プログラム01 疾病診断用プログラム

管理医療機器 X線画像診断装置ワークステーション用プログラム 40935012

# 医用画像処理ソフトウェア DirectPath

### 【形状、構造及び原理等】

1 概要

本品は、X線コンピュータ断層撮影装置(CT)で得られた画像情報を、 処理・表示するプログラムで、3次元の仮想内視鏡画像の生成・表示の機 能に特長を持つ。本品は、汎用IT機器にインストールして使用するもの であり、記録媒体(インストールCD)にて提供される。

### 2 動作原理

CT画像(DICOM)を読み込み、処理・計測・表示を行う。処理結果を出力保 存することもできる。DICOMの画像規格、通信規格は、DICOM規格に準 拠している。

接続例:汎用IT機器は「使用方法」欄に記載した仕様を満たすものであるこ と。

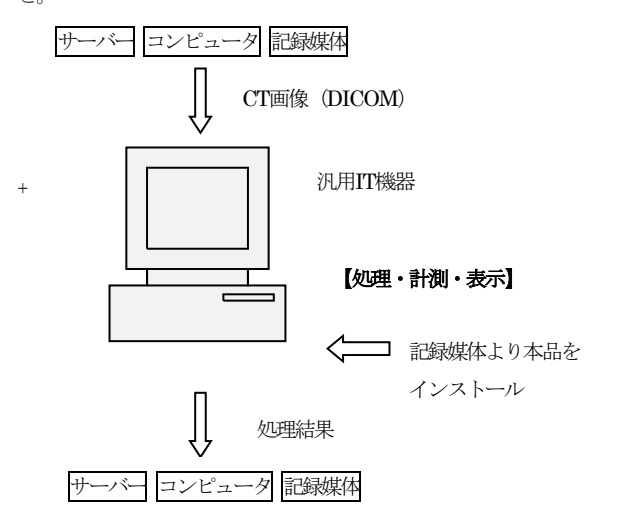

3 付帯する機能

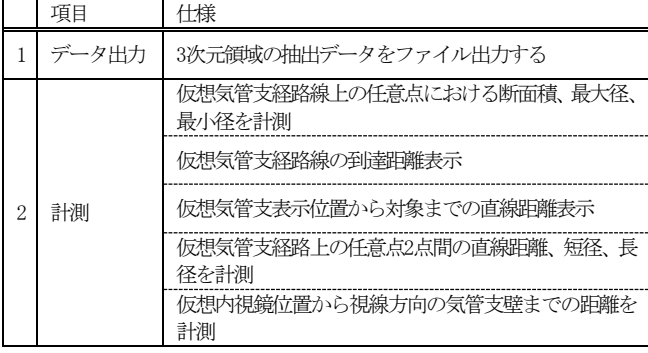

\* 4 補足事項

記録媒体に含まれるのは以下のバージョンとなる。

製品型番:DirectPath

バージョン:2.1

#### 【使用目的又は効果】

X線コンピュータ断層撮影装置(CT)で収集された画像情報に各種処理を行

- い、処理後の画像及び情報を提供すること。(自動診断機能を有さない。) 【使用方法等】
- 1 動作環境及び事前準備

本品目は、下記の仕様を満たす汎用IT機器に製造販売業者が指定した方法

(取扱説明書に記載された手順)でインストールして使用する。汎用IT機 器は患者環境外に設置する。

#### 汎用IT機器の仕様

- ■インストール可能な汎用PC及び組み合わせる画像表示モニタ 安全性: JIS C 6950-1適合 EMC: CISPR 22/CISPR24、またはVCCI適合
- \* ■汎用PC性能

OS:Microsoft Windows 10 / 11 (64bit) CPU:Intel製4コアプロセッサ以上 メモリ:16GB以上 HDD(空き容量):1GB以上 グラフィック:OpenGL対応 CD/DVDドライブ内蔵、または外付けCD/DVDドライブ

■画像表示モニタ 解像度:1024×768以上 表示色: True Color (32bit)

- 2 使用準備
	- (1) インストールする機器の電源を入れる。
	- (2) 本プログラムを起動する。
- 3 操作
	- (1) 気管支領域を抽出する。
	- (2) ターゲットの設定を行う。
	- (3) 経路設定を行う。
	- (4) 仮想気管支鏡画像を表示する。
	- (5) 計測を行う。
	- (6) データ保存を行う。

## 4 終了

(1)「DirectPath起動画面」より本プログラムをシャットダウンする。 (2)必要に応じて汎用PCおよび画像表示モニタの電源を切る。

#### 【使用上の注意】

- 1 本品はCT (コンピュータ断層撮影装置) から得られるデータ以外に ついては使用しないで下さい。
- 2 正確な表示結果表示を得るため、本品を使用する前に、DirectPath 操作マニュアルを必ずお読みください。
- 3 画像診断は上記診断機器から得られるデータを元に表示及び解析を 行っています。データに何らかの異常や不具合がある場合には正確に 表示及び解析ができないことがあります。
- 4 計測機能は、抽出された画像データを元に計算されていますので、実際 の人体との位置関係、寸法、面積とは異なる場合があります。
- 5 本品は病状の診断を行うものではありません。病状診断は必ず医師が 行ってください。
- 6 実際の患者と、表示画像の患者が一致していることを、使用者は必ず 確認してください。
- 7 本品は市販のコンピュータを使用するため、他の治療用及び診断用医療

【保守・点検に係る事項】

1 医療機器の使用、保守の管理責任は使用者側にあります。 2 使用者による定期点検を必ず 行ってください。

(1) 使用者による保守点検項目

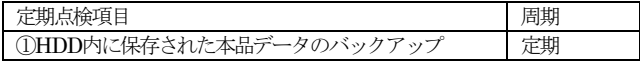

(2) 業者による保守点検項目

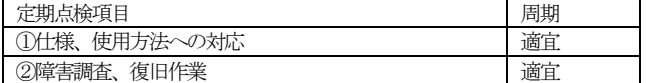

【製造販売業者及び製造業者等の氏名又は名称及び住所等】

製造販売業者:サイバネットシステム株式会社

住 所:〒101-0022 東京都千代田区神田練塀町3番地

富士ソフトビル

電 話 番 号:03-5297-3819

製 造 業 者:サイバネットシステム株式会社

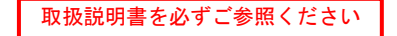